# **1. Hauptantrag durch den Lead-Partner ausfüllen**

# *1.1. Navigation durch den Antrag*

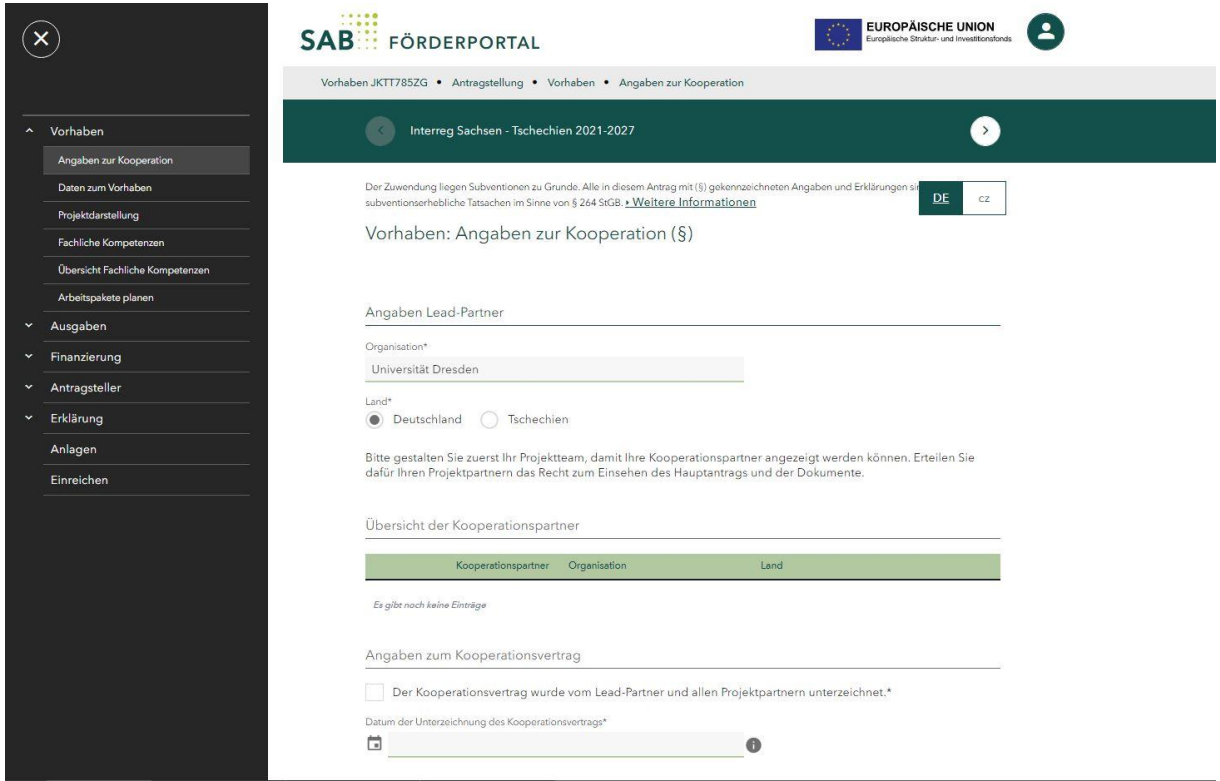

*Abbildung: Startseite eines angelegten Hauptantrages*

Während der Antragsbearbeitung können Sie über die Buttons **Dund Gundenhalb des** Antrages navigieren.

Des Weiteren können Sie über die Auswahl des Buttons das Menü für die einzelnen Seiten des Antrages ansteuern.

Die Sprache können Sie jederzeit durch den Button

# **DE**  $c\overline{z}$

# *2. Ausfüllen des Hauptantrags*

Es sind alle Formularfelder des entsprechenden Antrages zu befüllen. Alle Felder, die mit einem \* gekennzeichnet sind, sind Pflichtfelder. Wenn diese nicht ausgefüllt werden, ist eine Finalisierung des Hauptantrages nicht möglich.

# *2.1.Angaben zur Kooperation*

Füllen Sie alle Textfelder aus. Die Angaben zu Ihren Projektpartnern im Bereich *Übersicht der Kooperationspartner* werden erst nach der Finalisierung der einzelnen Teilanträge ersichtlich.

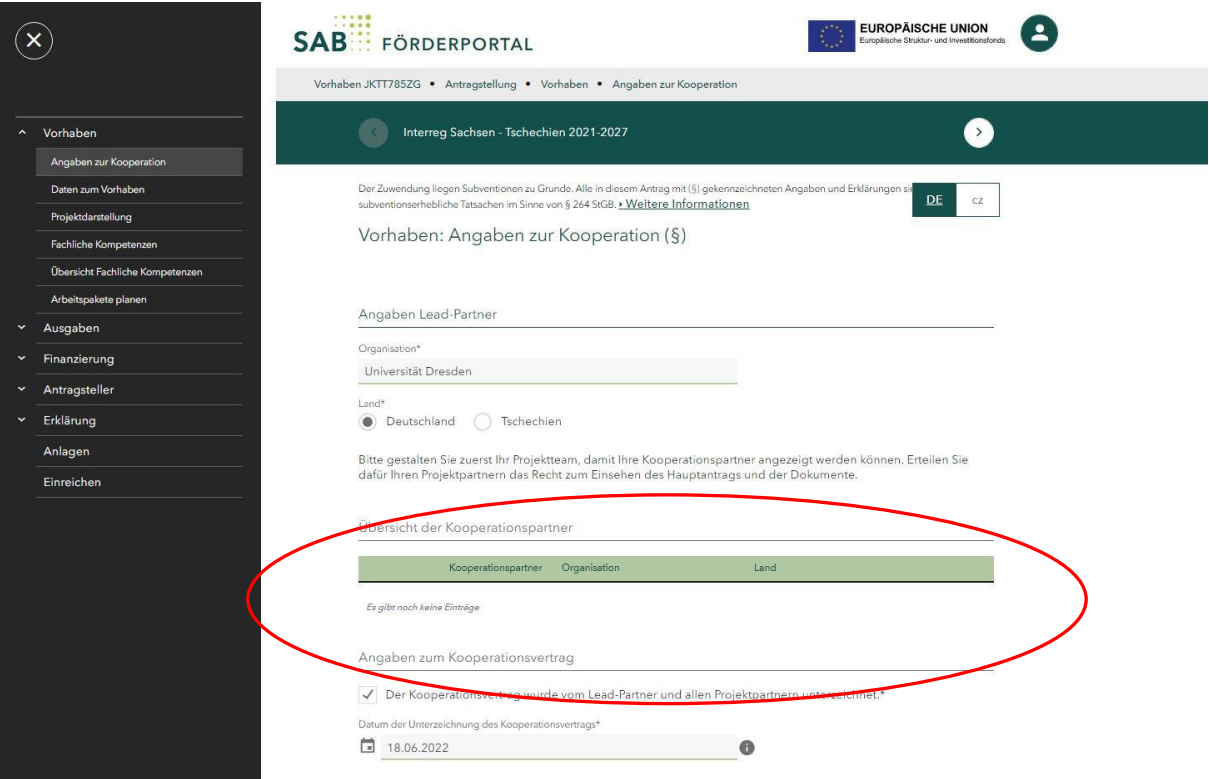

# 2.2. Daten zum Vorhaben

Füllen Sie hier den Projekttitel und das Projektkürzel aus. Wählen Sie die geeignete Maßnahme aus (im Zweifelsfall s. Protokoll aus der Pflichteratung). Die passende Priorität sowie das spezifische Ziel werden automaisch ausgefüllt.

 $cz$ 

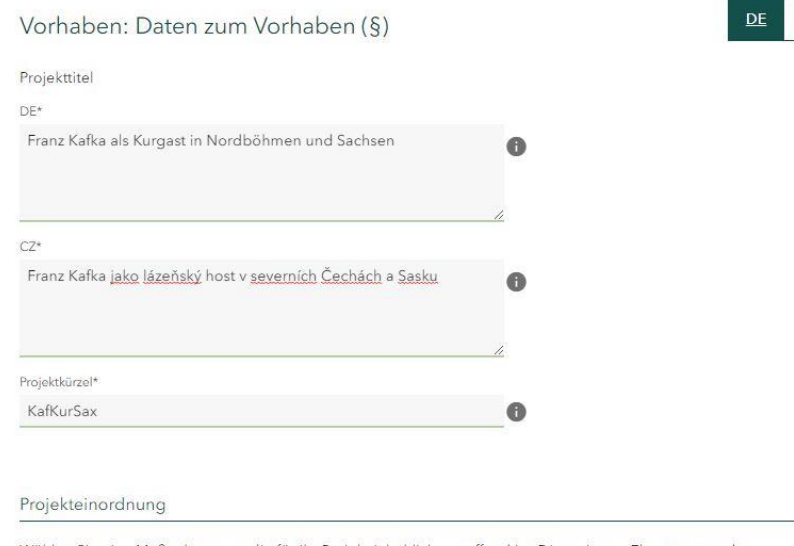

Wählen Sie eine Maßnahme aus, die für Ihr Projekt inhaltlich zutreffend ist. Die weiteren Elemente werden automatisch ausgefüllt.

#### Maßnahme\*

M 3.4 Kooperation von Hochschulen und Berufsakademien  $\overline{\vee}$ 

#### Priorität

Priorität 3 - Bildung, Lebenslanges Lernen, Kultur und Tourismus

#### Spezifisches Ziel

una.<br>1924 : Verbesserung d. gleichberechtigten Zugangs zu Dienstleistungen in Bereichen allg./berufliche Bildung u.<br>1ebenslanges Lernen durch barrierefreie Infrastruktur u. Förderung d. Resilienz d. Fern/Online-Unterrichts allg./beruflichen Bildung

Wählen Sie den räumlichen Wirkungsbereich auf beiden Seiten der Grenze aus und geben den geplanten Projektzeitraum an. Ihre Projektpartner müssen in ihren Teilanträgen den gleichen Projektzeitraum ausfüllen. Stellen Sie daher sicher, dass alle Projektpartner den gleichen Projektzeitraum angeben.

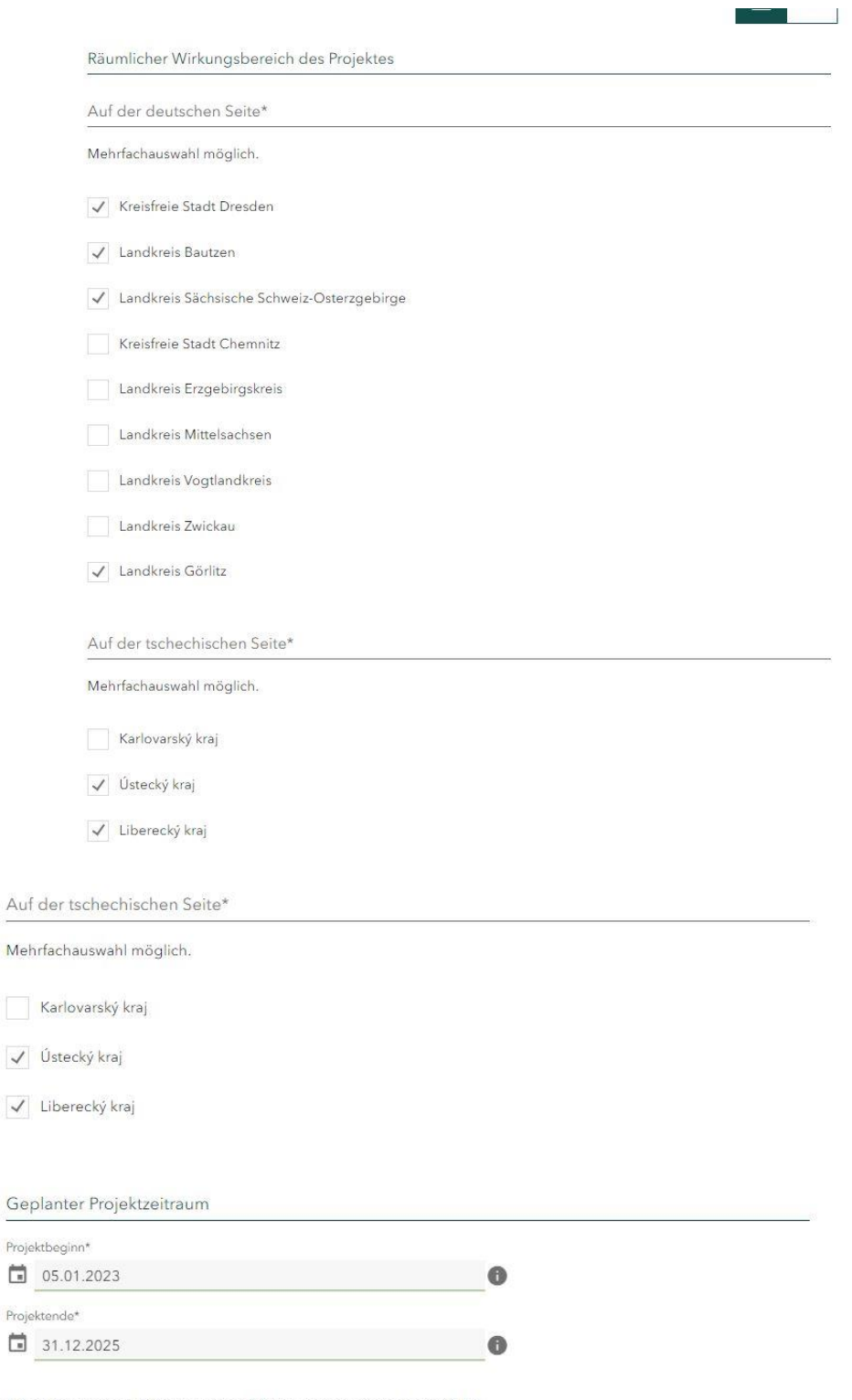

Mit \* gekennzeichnete Felder sind zwingend für die weitere Bearbeitung erforderlich.

Mit (§) gekennzeichnete Felder und Abschnitte sind subventionserhebliche Tatsachen im Sinne von § 264 StGB.

### *2.3.Projektdarstellung*

Füllen Sie alle Textfelder aus. Folgen Sie den im Antragsformular aufgeführten Anweisungen (was soll erfasst werden, wie ist die maximale zeichenanzahl usw.).

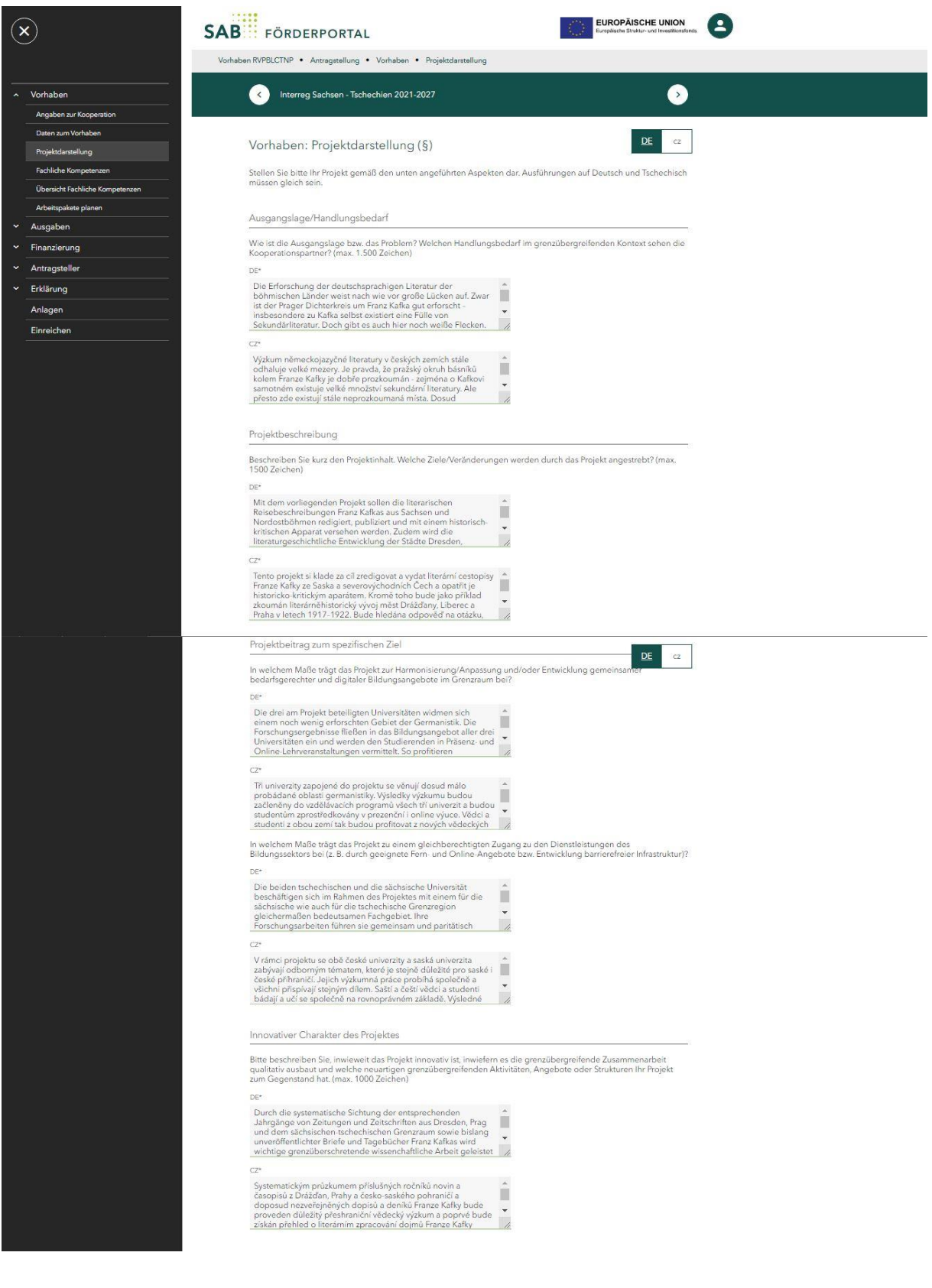

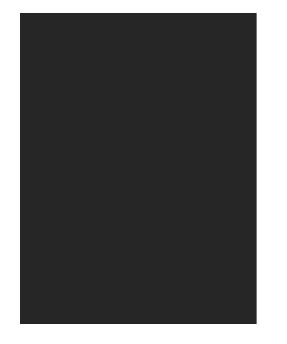

Grenzübergreifender Mehrwert

Bitte beschreiben Sie, welchen Mehrwert Ihr Projekt dank der grenzübergreifenden Zusammenarbeit erzeugt.<br>Welche konkreten Wrikungen erzeugt das Projekt, die durch vergleichbare Aktivitäten auf nationaler Ebene nicht<br>erreic

 $DE^*$ us<br>Mit ihrem Untersuchungsgegenstand – den literarischen<br>Reisebildern Franz Kafkas aus Sachsen und Nordostböhmen – haben sich die Kooperatüorsgartner für eine person<br>Sprenzüberschreitendes Phänomen entschieden, das sich ei  $\overline{C}$ 

-<br>Partneři projektu si jako předmět svého zkoumání zvolili literární – A cestovní medajlohy Franze Karly ze severovýchodních Čech a literární – Saska, který se sám o sobě vymyká jednostrannému zařazení do v předmět vydání

## Bereich Indikatoren / Ergebnisse:

Erfassen Sie die zu erreichenden Zielwerte der für Ihre Projekt relevanten Indikatoren. Welche Indiaktoren für Sie passend sind, können Sie dem Protokoll aus der Pflichberatung entnehmen. Detaillierte Erläuterung aller Indikatoren finden Sie [hier.](https://www.sn-cz2027.eu/de/fur-antragsteller/leitfaden-schulungsvideos-und-informationen/indikatoren) Bei nicht relevanten Indikatoren erfassen Sie bitte eine Null und in den Erläuterungstextfeldern ein Kreuz.

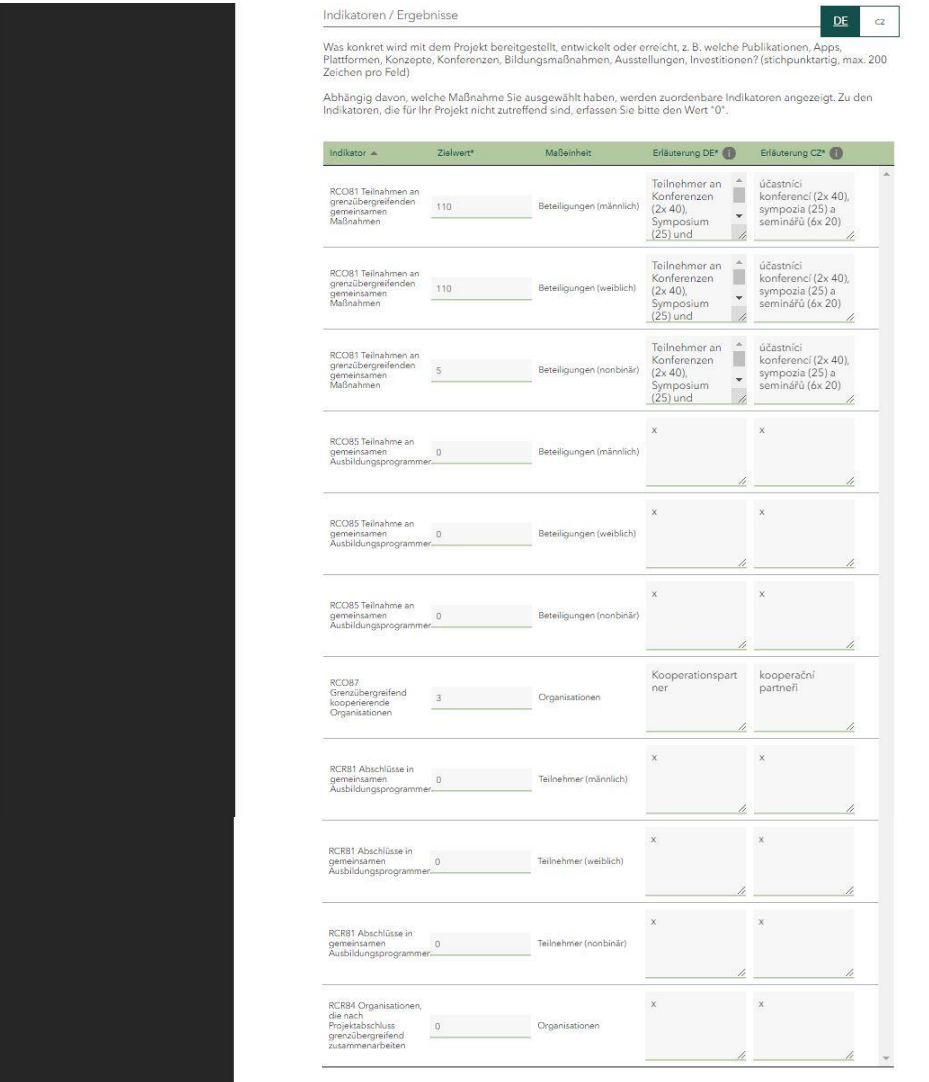

Im Bereich Weitere Ergebnisse können Sie sich nach Bedarf durch das betätigen des Buttons Neuer Eintrag weitere Textfelder generieren.

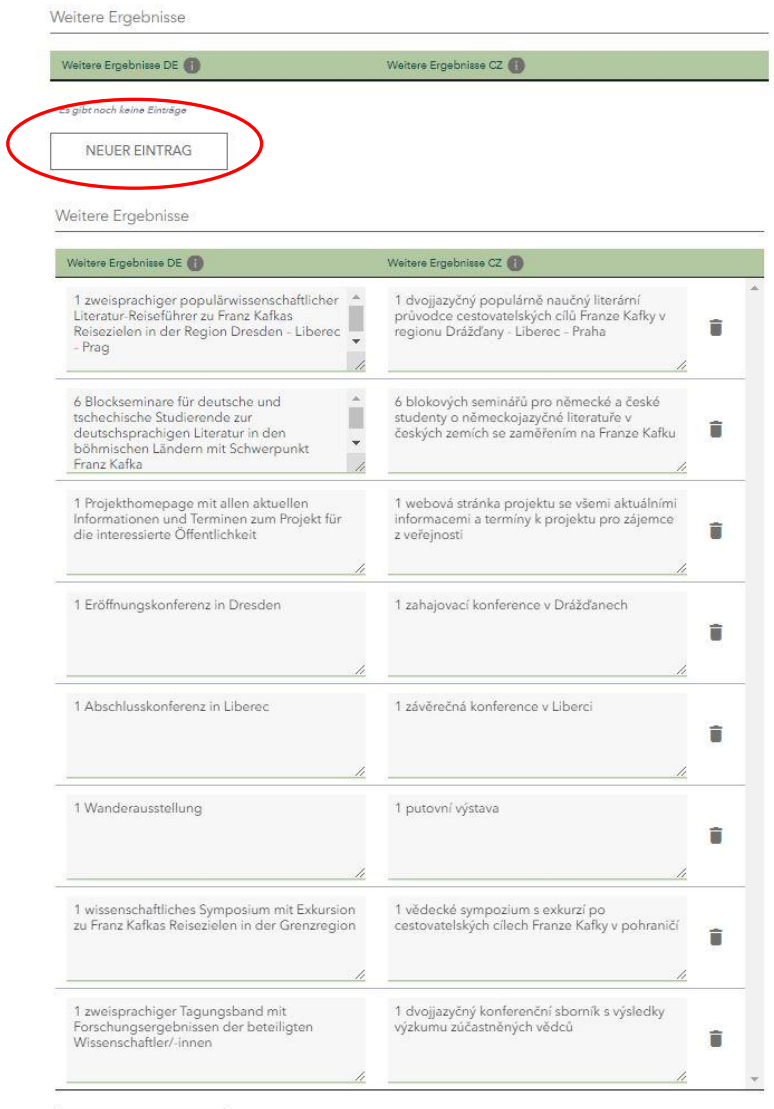

NEUER EINTRAG

#### Zielgruppen

Welche Zielgruppen möchte das Projekt erreichen und wie? Konkretisieren Sie die Zielgruppe Ihres Projektes, z. B.<br>Vorschulkinder, Schüler, Studenten, Jugend, Familien, Senioren, Fachöffentlichkeit, breite Öffentlichkeit. F

Ź

DE\*

Studenten, Fachöffentlichkeit über Konferenzen, Symposium und<br>Seminare. Breite Öffentlichkeit einschl. Schüler der Mittelstufe über<br>Wanderausstellung, Blockseminare und Verteilung des<br>Reiseführers an Schulen  $\overline{\mu}$ 

 $C2*$ 

Studenti a odborná veřejnost prostřednictvím konferencí, sympozia<br>a blokových seminářů. Široká veřejnost a středoškoláci prostř.<br>putovní výstavy a distribude průvodce ve školách

Fortdauer der Zusammenarbeit

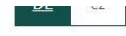

Wird die grenzübergreifende Zusammenarbeit der Kooperationspartner nach Projektende fortgesetzt? Bitte berücksichtigen Sie dabei die<br>Indikatoren RCR84 und RCR85, die erst nach Projektabschluss erfüllt werden.\*

 $\bigcirc$  Ja  $\bigcirc$  Nein

Wie konkret wird die Zusammenarbeit der Kooperationspartner nach dem Projektabschluss fortgesetzt? (max. 600 Zeichen)

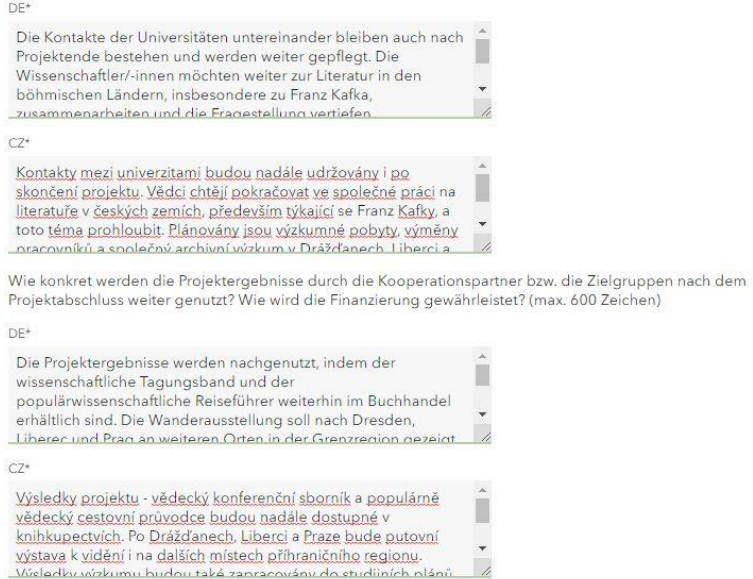

#### Beitrag des Projektes zur Nachhaltigkeit und Chancengleichheit

Welchen Beitrag leistet das Projekt bezüglich der Nachhaltigkeit (ökologisch, wirtschaftlich, sozial)? (max. 600<br>Zeichen)

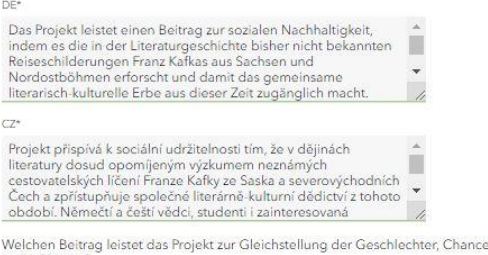

engleichheit, Nichtdiskriminierung

Weichen Berürg (eisest das Frystelsen Ericht.<br>und Inklusion?<br>Darunter sind Aspekte wie Geschlecht, Rasse, ethnische Herkunft, Religion, Weltanschauung, Behinderung, Alter,<br>sexuelle Ausrichtung sowie Gleichstellung der Gesc

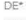

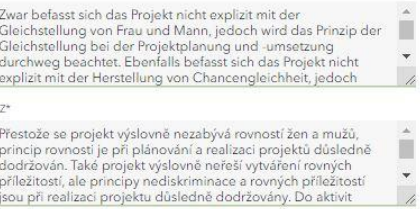

Mit \* gekennzeichnete Felder sind zwingend für die weitere Bearbeitung erforderlich.<br>Mit (§) gekennzeichnete Felder und Abschnitte sind subventionserhebliche Tatsachen im Sinne von § 264 StGB.

# *2.4.Fachliche Kompetenzen*

## Füllen Sie die Textfelder aus.

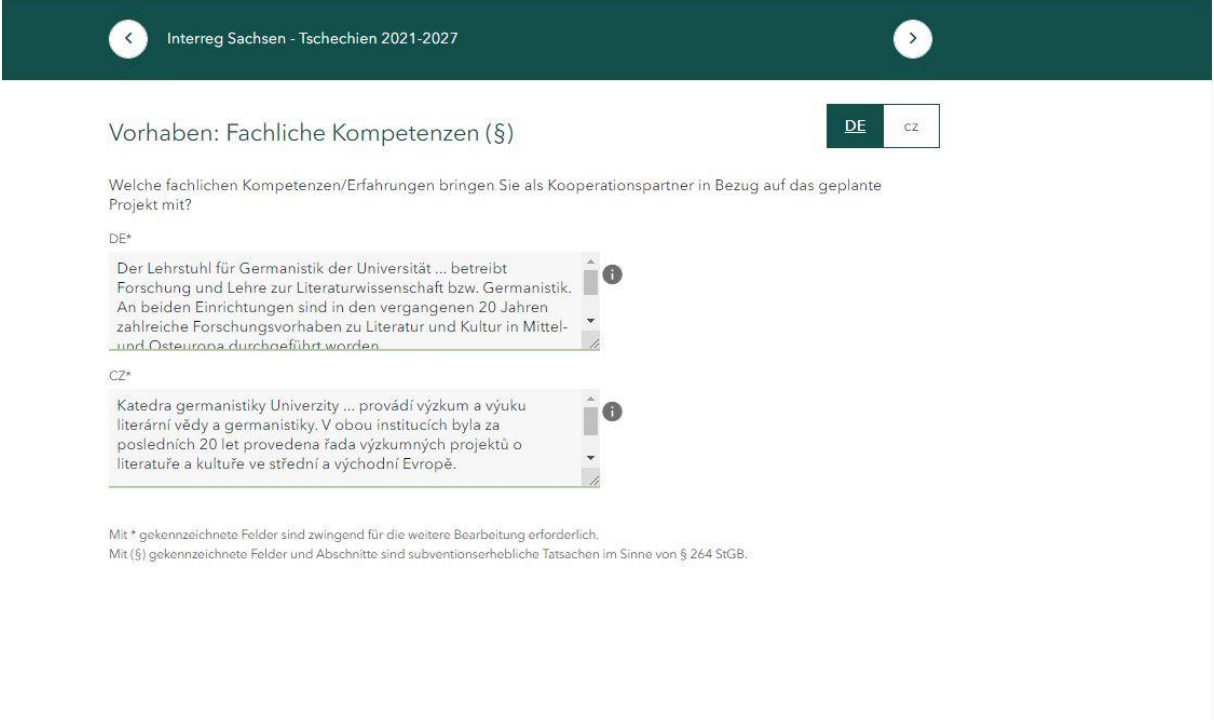

# *2.5.Übersicht Fachliche Kompetenzen*

Die fachlichen Kompetenzen Ihrer Projektpartner werden in diesem Bereich erst nach der Finalisierung der einzelnen Teilanträge ersichtlich sein.

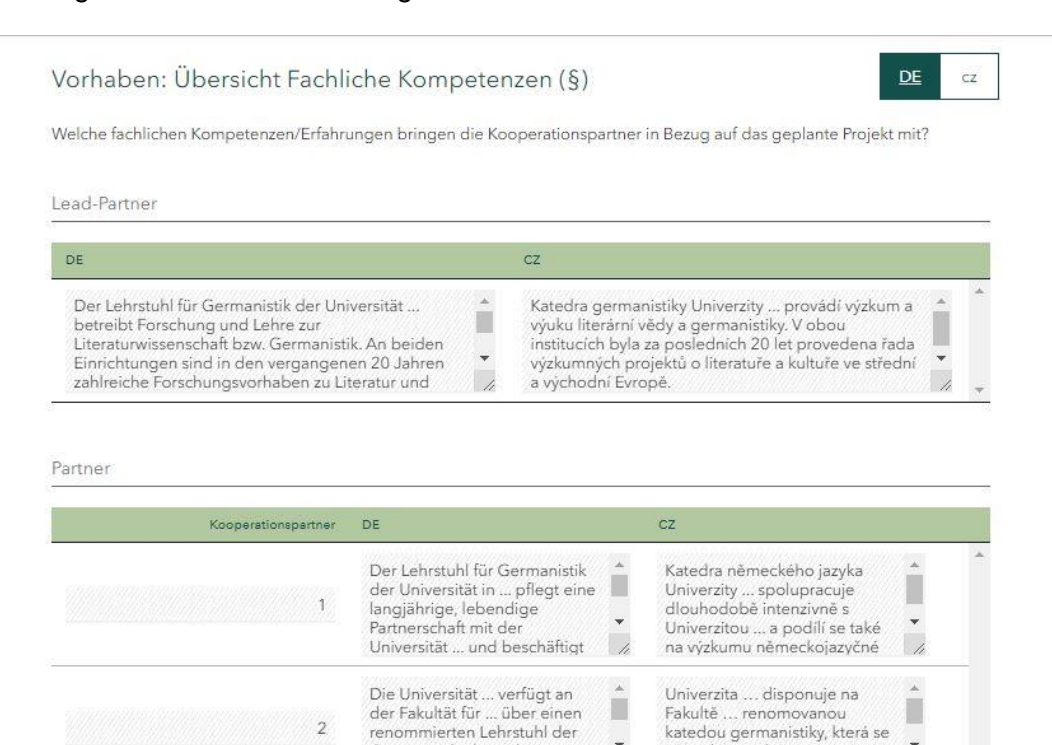

Germanistik, der sich

traditionell u. a. mit

 $\ddot{}$ 

 $\overline{u}$ 

 $\ddot{\phantom{1}}$ 

 $\overline{a}$ 

již tradičně zabývá mimo jiné<br>německou literaturou v

# *2.6.Arbeitspakete planen*

Die drei bereits vorbereiteten Arbeitspakete sind obligatorisch. Um die Textfelder jedes ein-

zelnen Arbeitspaketen befüllen zu können, betätigen Sie bitte den Stift-Button . Außer der allgemeinen Beschreibung jedes Arbeitspakets muss im Bereich *Aktivitäten/Aufgaben zum Arbeitspaket planen* die Angabe konkreter Aktivitäten für jeden einzelnen Kooperationspartner (Lead-Partner und Projektpartner) erfolgen. Die Angaben übernimmt der Lead-Partner für alle Projektpartner.

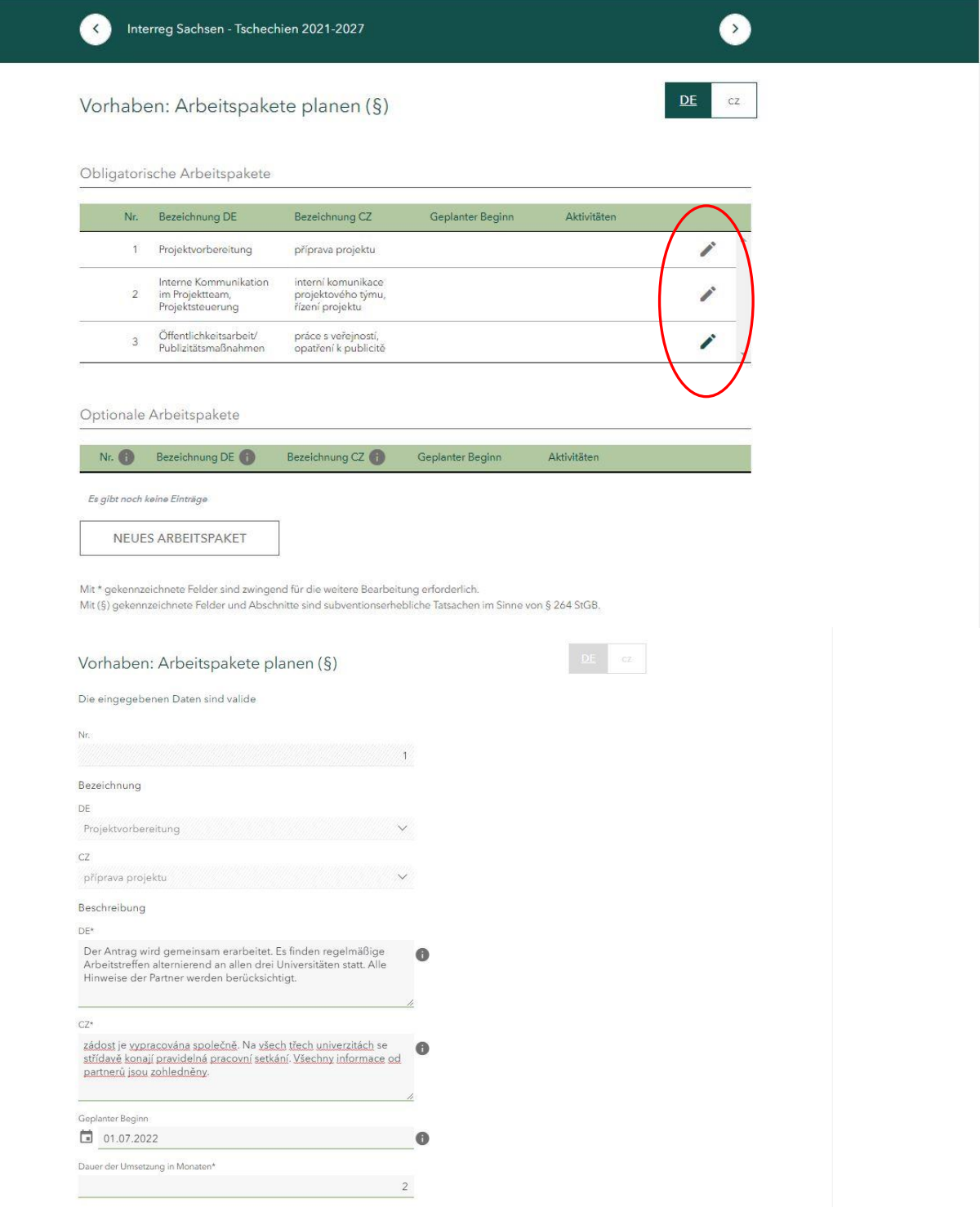

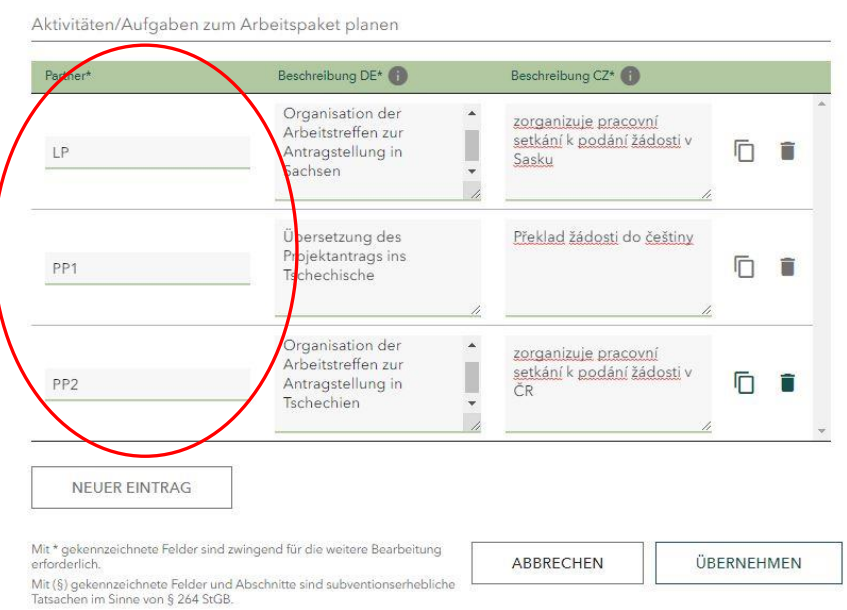

 $\bullet$ 

 $DE$   $cz$ 

# Interreg Sachsen - Tschechien 2021-2027

Vorhaben: Arbeitspakete planen (§)

Obligatorische Arbeitspakete

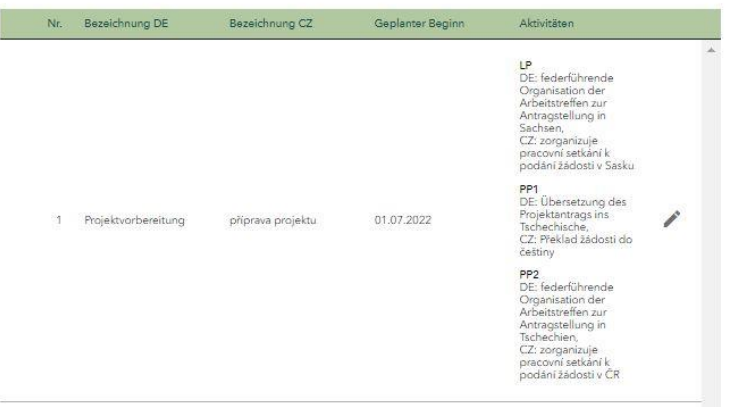

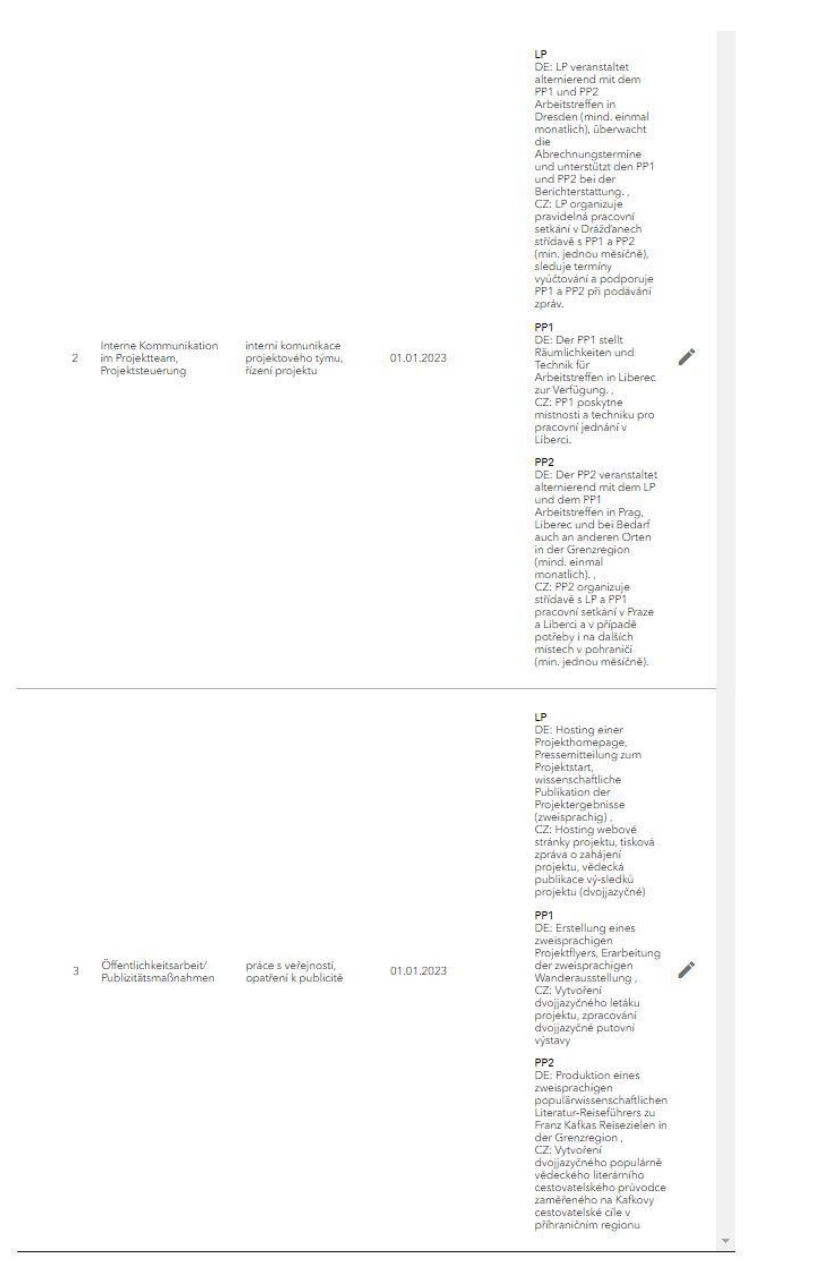

Weitere (optionale) Arbeitspakete können Sie durch das Betätigen des Button *Neues Arbeitspaket* anlegen und mit Inhalten auf die gleiche Art und Weise füllen, wie das bei den obligatorischen Arbeitspaketen der Fall war.

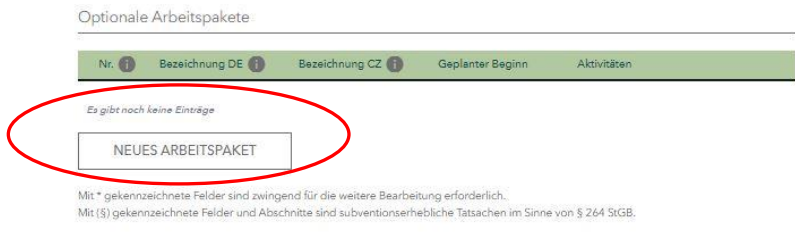

# 2.7. Kosten planen

Wählen Sie die für Ihren Projektteil passende Erfassung der Kosten aus. Ihre Projektpartner erfassen ihre Kostenplanung innerhalb der einzelnen Teilanträge.

<u>and the state</u>

r.

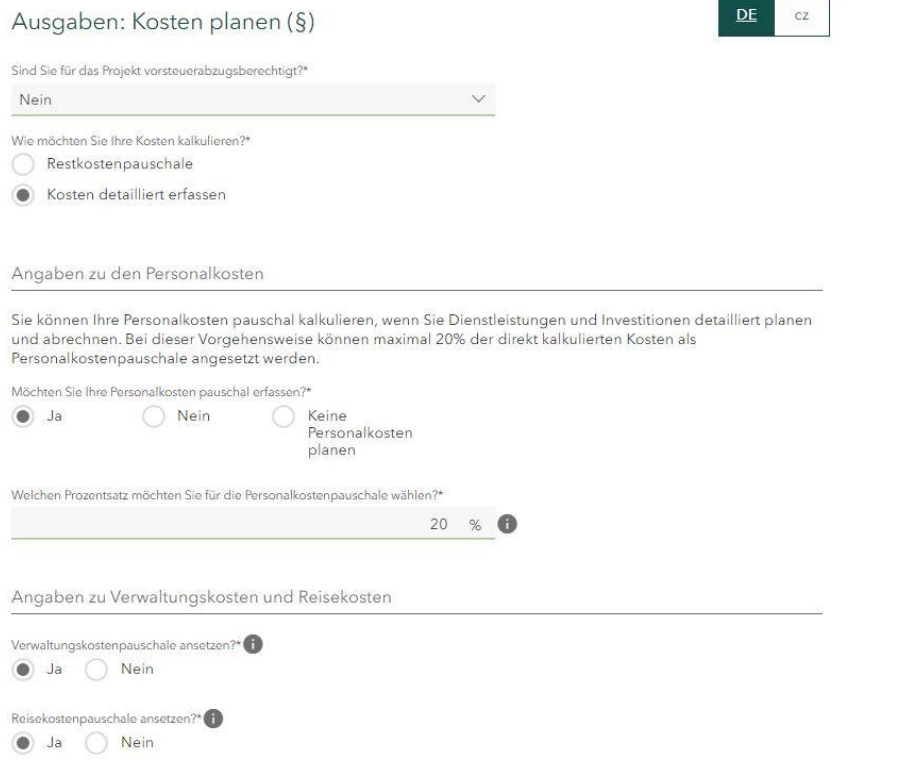

Füllen Sie bitte alle Felder aus. Bei Kostenpositionen, welche Sie nicht in Anspruch nehmen, füllen Sie bitte eine 0 aus.

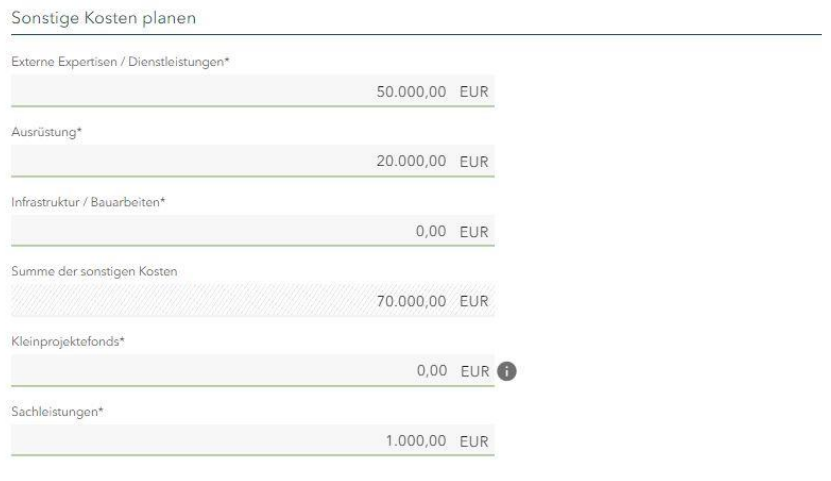

Mit \* gekennzeichnete Felder sind zwingend für die weitere Bearbeitung erforderlich.<br>Mit (§) gekennzeichnete Felder und Abschnitte sind subventionserhebliche Tatsachen im Sinne von § 264 StGB.

# 2.8. Tätigkeitsprofil erstellen (im Bereich Personalkosten planen)

Mehr Informationen zu den Tätigkeitsprofilen können Sie in der Anlage 4 des [Gemeinsamen](https://www.sn-cz2027.eu/data/downloads/files/9.pdf) [Umsetzungsdokumentes](https://www.sn-cz2027.eu/data/downloads/files/9.pdf) (S. 50 ff.) nachlesen.

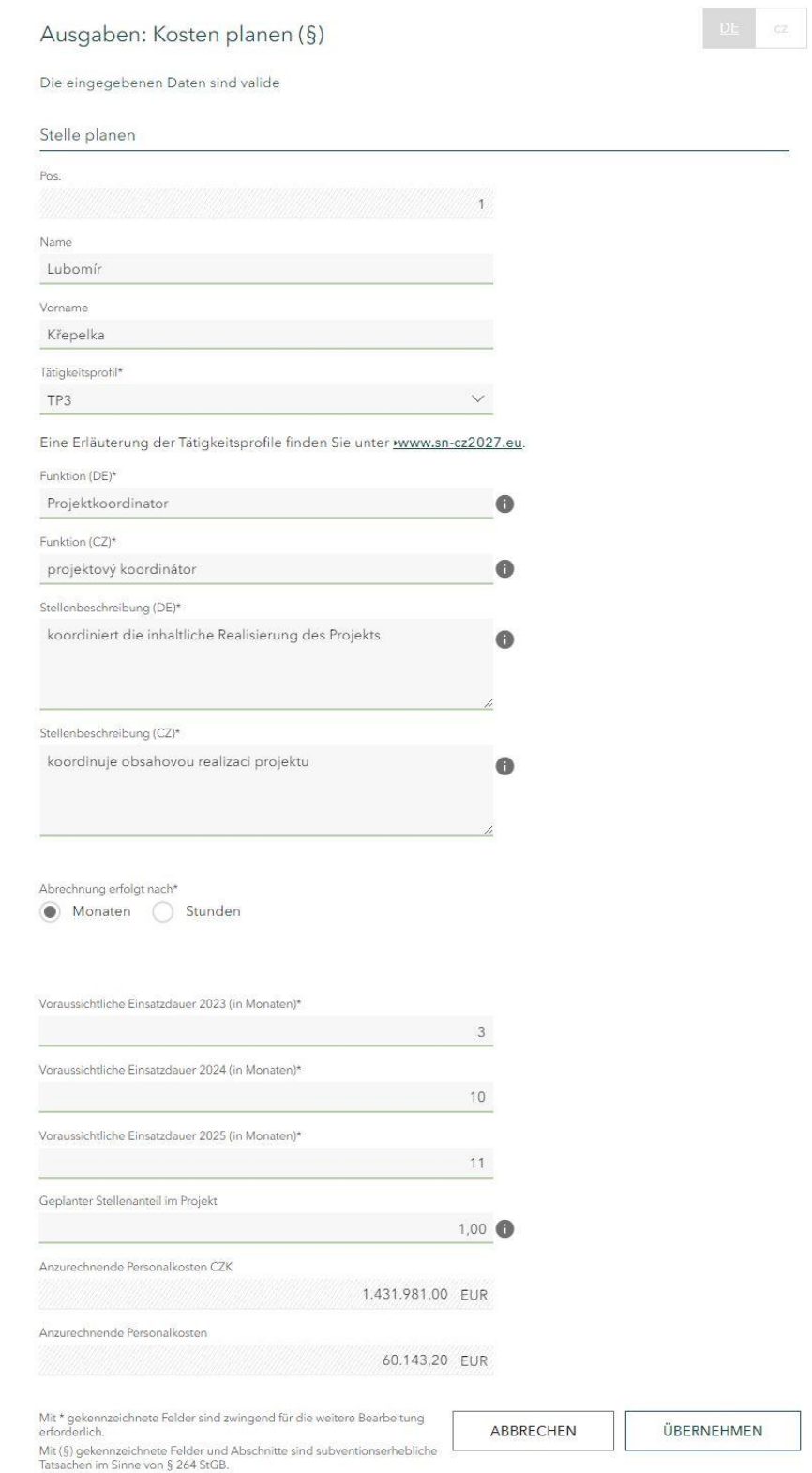

# 2.9. Kostenübersicht

In der Kostenübersicht sehen Sie nur Ihre eigenen Eintragungen. Bitte füllen Sie das Feld *Davon Projektvorbereitungskosten* aus. Wenn Sie keine Projektvorbereitungskosten geltend machen, füllen Sie bitte eine 0 aus.

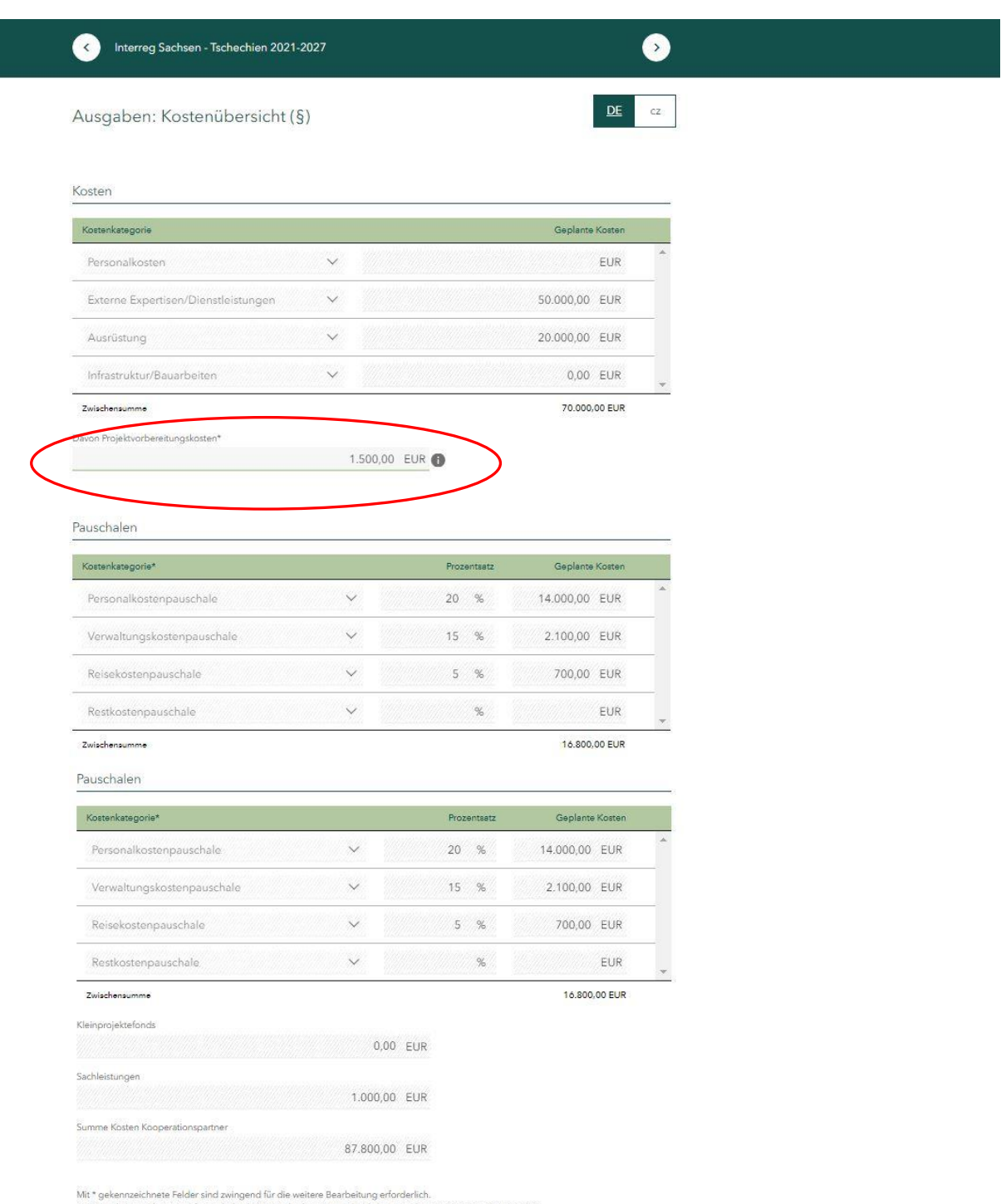

Mit (§) gekennzeichnete Felder und Abschnitte sind subventionserhebliche Tatsachen im Sinne von § 264 StGB.

# 2.10. Kostenübersicht Gesamtprojekt

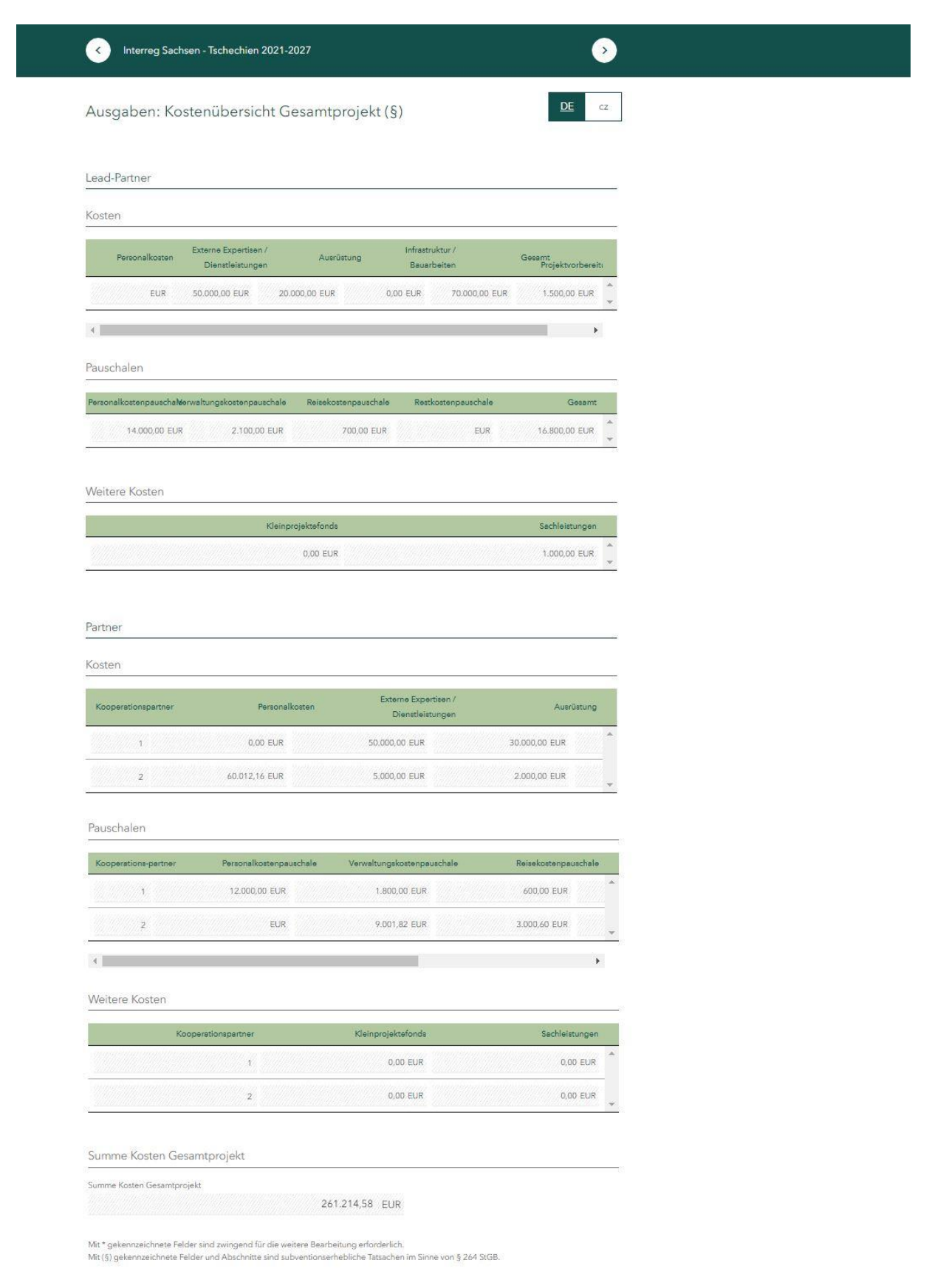

Im Bereich *Lead-Partner* sehen Sie die eingetragenen Kosten für Ihren Projektteil. Notieren Sie sich die Gesamtkosten für Ihren Projektteil.

Nach der Finalisierung der einzelnen Teilanträge sehen Sie im Bereich *Partner* die Kosten der einzelnen Projektpartner sowie die Gesamtsumme aller Projektkosten (Kosten aller Kooperationspartner, also des Lead-Partners und der Projektpartner).

### 2.11. Finanzierungsquellen

Füllen Sie hier die Finanzierungsquellen für Ihren Projektteil aus. Bei einer EU-Förderung von 80% füllen Sie im Feld *Eigenanteil* 20% der Gesamtsumme Ihrer Kosten aus (Beispiel: Gesamtkosten i. H. v. 100.000,00 EUR, *Eigenanteil* i. H. v. 20.000,00 EUR).

Antragsteller mit Sitz in Teschechien können [hier](https://www.sn-cz2027.eu/data/downloads/files/Prijemci_SR.pdf) die Höhe des Eigenanteils sowie der *tschechischen Kofinanzieungsmittel* feststellen.

Im Feld *Beantragte Zuwendung aus EU-Mitteln* füllen Sie dann die 80% aus der Gesamtsumme Ihrer Kosten aus (Beispiel: Gesamtkosten i. H. v. 100.000,00 EUR, *Zuwendung aus EU-Mitteln* i. H. v. 80.000,00 EUR).

Füllen Sie bitte alle Felder aus. Bei Finanzierungsquellen, welche für Sie nicht relevant sind, füllen Sie bitte eine 0 aus.

Die Gesamtsumme der Finanzmittel muss mit der Höhe der Gesamtkosten übereinstimmen.

Bestätigen Sie mit einem Häckchen im entsprechenden Kästchen, dass die Gesamtfinanzierung für Ihren Projektteil sichergestellt ist.

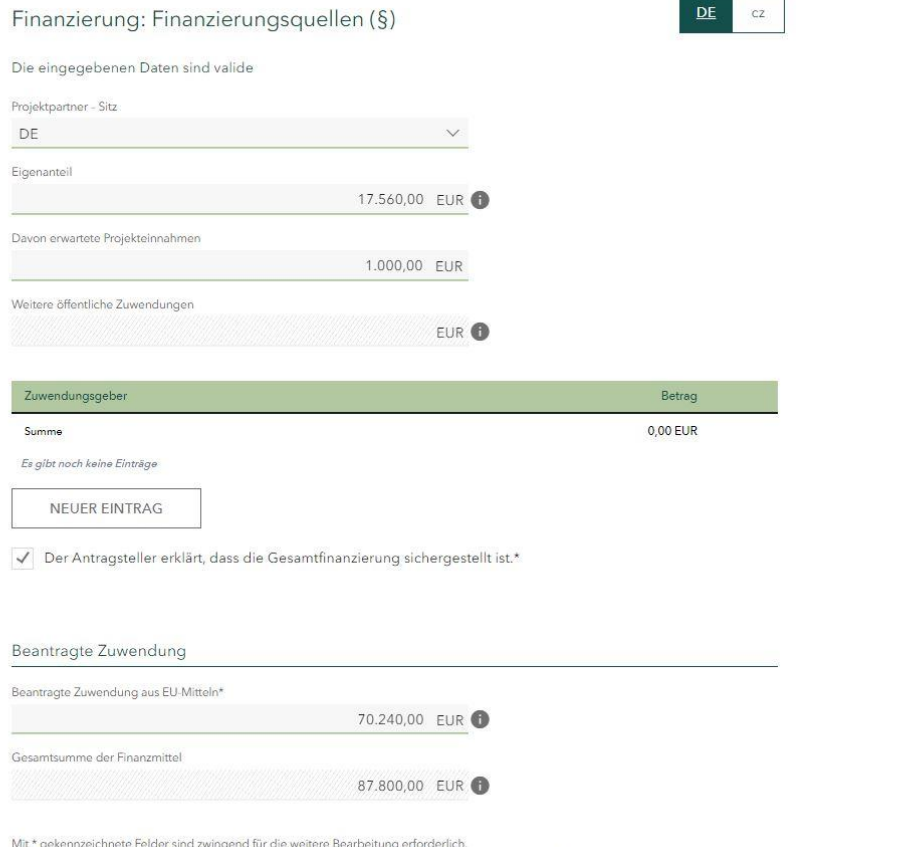

Mit (§) gekennzeichnete Felder und Abschnitte sind subventionserhebliche Tatsachen im Sinne von § 264 StGB.

# 2.12. Finanzierungsquellen Gesamtprojekt

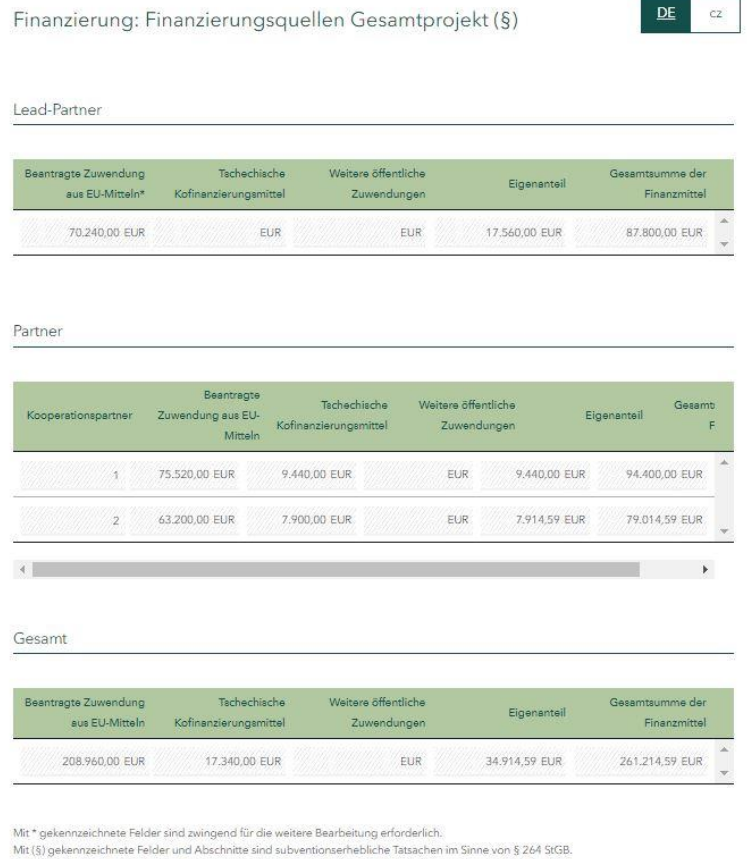

Im Bereich *Lead-Partner* sehen Sie die eingetragenen Finanzierungsquellen für Ihren Projektteil.

Nach der Finalisierung der einzelnen Teilanträge sehen Sie im Bereich *Partner* die Finanzierungsquellen der einzelnen Projektpartner sowie die Gesamtsumme aller Finanzierungsquellen (Finanzierungsquellen aller Kooperationspartner, also des Lead-Partners und der Projektpartner).

# 2.13. Kommunikation

### Füllen Sie mindestens die Pflichtfelder aus.

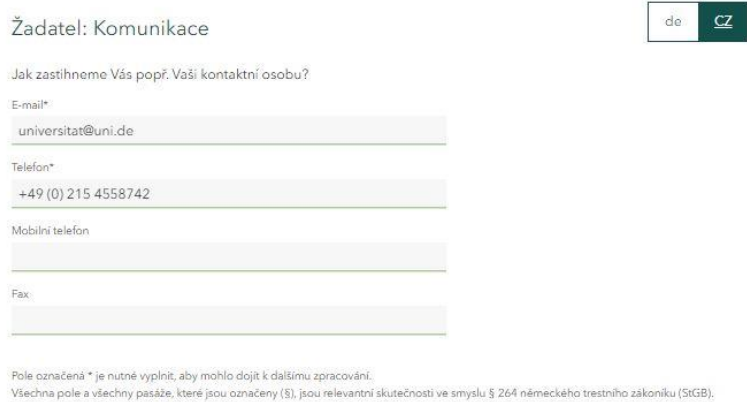

# 2.14. Ansprechpartner

Im Bereich *Ansprechpartner* können Sie zusätzliche Angaben zu den bereits getätigten Daten unter 1.2.13. *Kommunikation* ergänzen.

Die Bereiche *Adresse* und *Bankverbindung* sind nur dann auszufüllen, wenn es im Rahmen dieses konkreten Vorhabens Abweichungen von den der Sächsischen Aufbaubank bereits vorliegenden Daten über Ihre Institution gibt.

**Contract** 

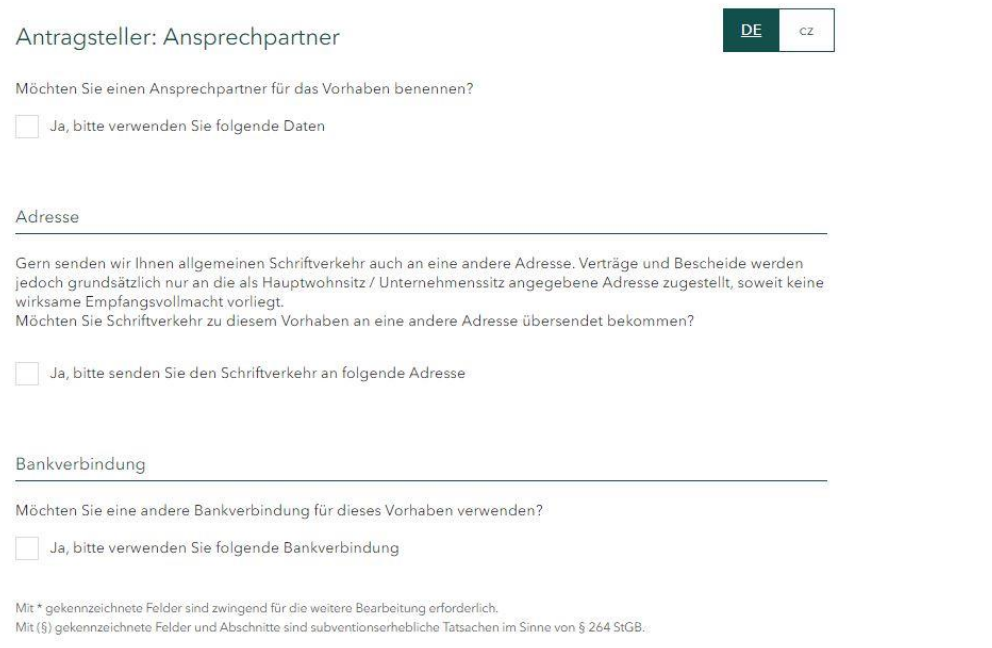

### 2.15. Allgemein

Lesen Sie bitte die Zuwendungsrechtliche Erklärung durch und bestätigen Sie im Kästchen darunter, dass Sie mit der Erklärung einverstanden sind.

Lesen Sie bitte den Datenschutzhinweis durch und bestätigen Sie im Kästchen darunter, dass Sie die Datenschutzhinweise zur Kenntnis genommen haben.

#### $DE$  $CZ$ Erklärung: Allgemein Zuwendungsrechtliche Erklärung 1. Ich versichere die Richtigkeit und Vollständigkeit sowohl der vorstehenden als auch der in den Anlagen zum<br>Antrag gemachten Angaben. Ferner versichere ich, dass kein/e Insolvenzverfahren, Zwangsvollstreckungsmaßnahmen (einschließlich Abgabe einer eidesstattlichen<br>Versicherung/Vermögensauskunft) oder Mahn-/ Klageverfahren, die für meine wirtschaftlichen Verhältnisse von Fedeutung sind, beantragt oder durchgeführt und auch keine Kreditkündigungen ausgesprochen oder<br>Scheckretouren/ Wechselproteste vorgekommen sind. Mir ist bekannt, dass falsche Angaben den Widerruf der zuwendung und die Rückerstattung bereits ausgezahlter Beträge nebst Verzinsung zur Folge haben können.  $(5)$ 2. Mir ist bekannt, dass ein Rechtsanspruch auf Zuschussgewährung nicht besteht und auch nicht durch die<br>Antragstellung begründet wird. Mir sind die Bedingungen des Programmdokumentes, des Gemeinsamen Umsetzungsdokumentes und der Informationsblätter bekannt. (§) 3. Ich erkläre, dass ich Rückforderungen auf Grund von Rückforderungsanordnungen auf Grund früherer Beschlüsse der Europäischen Kommission zur Feststellung der Rechtswidrigkeit und Unvereinbarkeit einer<br>Beihilfe mit dem Binnenmarkt Folge geleistet habe. (§) 4. Ich erkläre, dass die Finanzierung des Vorhabens gesichert ist. (§) 5. Ich erkläre, dass die Zuwendung wirtschaftlich und sparsam und ausschließlich zur Finanzierung des beschriebenen Vorhabens verwendet wird. (§) 6. Ich halte die Nachweise zu den Angaben und Erklärungen zu Prüfzwecken vor. Ich erkläre, die Nachweise und weitere Unterlagen zum Vorhaben auf Anforderung der SAB nachzureichen 7. Ich erkläre, dass zur Finanzierung dieses Vorhaben keine weiteren Fördermittel beantragt wurden und werden bzw. bereits bewilligt wurden, sofern sie nicht im Projektantrag (Teil Finanzierung) enthalten sind. (§) Ich stimme der Erklärung zu\*

#### Datenschutzhinweis

Mir ist bekannt, dass die Sächsische Aufbaubank - Förderbank - gemäß § 8 a Förderbank-Gesetz zur Erfüllung ihrer Aufgaben befugt ist, personenbezogene Daten von Antragstellern und Kunden der Bank zu verarbeiten Ich erkläre, dass ich das Datenschutz-Informationsblatt DSGVO (SAB-Vordruck +64005) erhalten und den Inhalt zur Kenntnis genommen habe.

Ich habe die Datenschutzhinweise zur Kenntnis genommen\*

Mit § gekennzeichnete Felder und Abschnitte sind subventionserhebliche Tatsachen im Sinne von § 264 StGB, bzw. § 212 Abs. 1 und 2 des Gesetzes Nr. 40/2009, tsch. Strafgesetzbuch

## 2.16. UIS

### Lesen Sie bitte die Definition eines "Unternehmens in Schwierigkeiten" durch und bestätigen Sie im Kästchen darunter, dass Ihre Institution kein "Unternehmen in Schwierigkeiten ist", wenn dies der Fall ist.

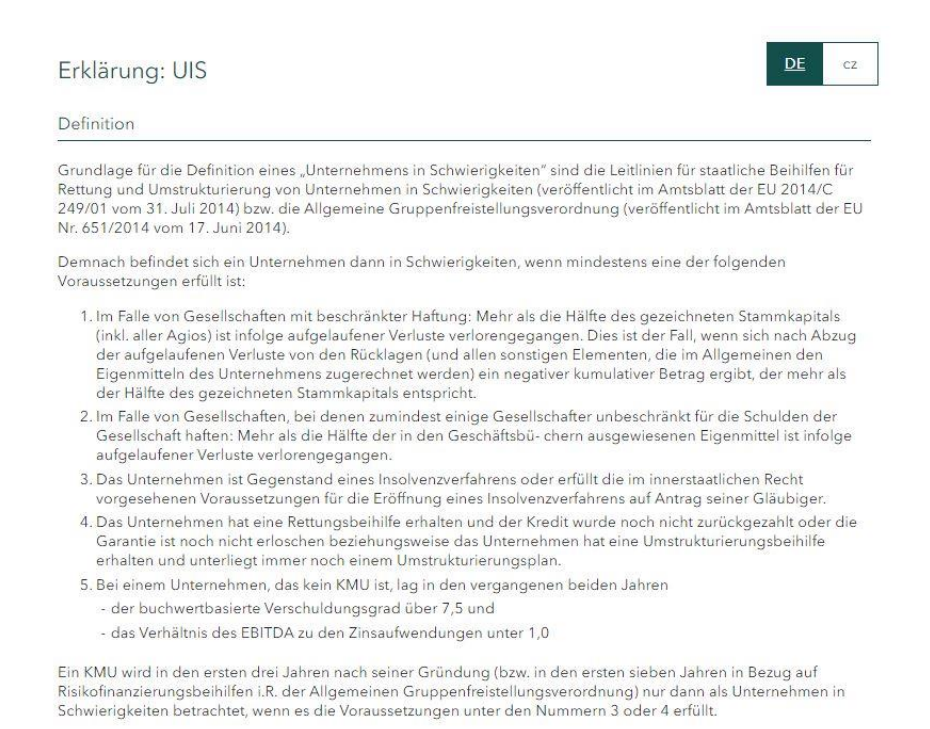

#### Erklärung (§)

Hiermit versichere ich, dass mein Unternehmen kein "Unternehmen in Schwierigkeiten" im Sinne der Leitlinien der Formeinschaft für staatliche Beihilfen zur Rettung und Umstrukturierung von Unternehmen in Schwierigkeiten<br>(veröffentlicht im Amtsblatt der EU 2014/C 249/01 vom 31. Juli 2014) bzw. der Allgemeinen Gruppenfreistellungsverordnung (veröffentlicht im Amtsblatt der EU Nr. 651/2014 vom 17. Juni 2014) ist.

Ich stimme der Erklärung zu\*

#### Subventionserhebliche Tatsachen  $2.17.$

### Lesen Sie bitte die Belehrung zu den Subventionserheblichen Tatsachen und bestätigen Sie im Kästchen darunter, dass Sie die Belehrung gelesen und verstanden haben.

Erklärung: Subventionserhebliche Tatsachen

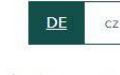

Mir ist bekannt, dass ich mich gemäß § 264 Abs. 1 Strafgesetzbuch (StGB) bzw. § 212 Abs. 1 und 2 des Gesetzes Nr.<br>40/2009, tsch. Strafgesetzbuch, bzw. § 212 Abs. 1 und 2 des Gesetzes Nr. 40/2009, tsch. Strafgesetzbuch, weg Subventionsbetruges strafbar mache, wenn ich

- 1. einer für die Bewilligung einer Subvention zuständigen Behörde oder einer anderen in das<br>Subventionsverfahren eingeschalteten Stelle oder Person (Subventionsgeber) über subventionserhebliche Tatsachen für mich oder einen anderen unrichtige oder unvollständige Angaben mache, die für mich oder den anderen vorteilhaft sind.
- 2. einen Gegenstand oder eine Geldleistung, deren Verwendung durch Rechtsvorschriften oder durch den Subventionsgeber im Hinblick auf eine Subvention beschränkt ist, entgegen der Verwendungsbeschränkung verwende
- 3. den Subventionsgeber entgegen den Rechtsvorschriften über die Subventionsvergabe über subventionserhebliche Tatsachen in Unkenntnis lasse oder
- 4. In einem Subventionsverfahren eine durch unrichtige oder unvollständige Angaben erlangte Bescheinigung über eine Subventionsberechtigung oder über subventionserhebliche Tatsachen gebrauche.

In den Fällen des Absatzes 1 Nummer 2 ist der Versuch strafbar (§ 264 Abs. 4 StGB). Gemäß § § 212 Abs. 7 des Gesetzes Nr. 40/2009, tsch. Strafgesetzbuch, ist die Vorbereitung strafbar.

Mir ist bekannt, dass alle Angaben und Erklärungen, die in diesem Formular sowie den erzeugten Dokumenten mit dem Symbol (6) gekennzeichnet sind, subventionserhebliche Tatsachen im Sinne von 6.264 StGB bzw. 6.212 des Gesetzes Nr. 40/2009, tsch. Strafgesetzbuch sind und ein Subventionsbetrug nach § 264 StGB bzw. § 212 des Gesetzes Nr. 40/2009, tsch. Strafgesetzbuch strafbar ist.

Mir ist bekannt, dass

- die während und nach dem Ende des Vorhabens mitgeteilten Angaben und eingereichten Unterlagen. insbesondere die Angaben im Verwendungsnachweis ebenfalls subventionserhebliche Tatsachen im Sinne des § 264 Abs 9 StGR sind
- die Zuwendung nur für den im Zuwendungsvertrag benannten Zweck verwendet werden darf.

Mir ist bekannt, dass Handlungen und Rechtsgeschäfte, die unter Missbrauch von Gestaltungsmöglichkeiten vorgenommen werden, sowie Scheingeschäfte und Scheinhandlungen (§ 4 Subventionsgesetz - SubvG) subventionserhebliche Tatsachen sind.

Mir sind die nach § 3 SubvG bestehenden Mitteilungspflichten bekannt, wonach der SAB unverzüglich alle<br>Tatsachen mitzuteilen sind, die der Bewilligung, Gewährung, Weitergewährung, Inanspruchnahme oder dem Belassen der Subvention oder des Subventionsvorteils entgegenstehen oder für die Rückforderung der Subvention oder des Subventionsvorteils erheblich sind.

The Ich erkläre ausdrücklich, die vorstehende Belehrung gelesen und verstanden zu haben.\*

Mit (§) gekennzeichnete Felder und Abschnitte sind subventionserhebliche Tatsachen im Sinne von § 264 StGB, bzw. § 212 Abs. 1 und 2 des Gesetzes Nr. 40/2009, tsch. Strafgesetzbuch

# 2.18. Anlagen

Bitte laden Sie alle Pflichtunterlagen hoch. Die Übersicht der erforderlichen Unterlagen finden Sie [hier.](https://www.sn-cz2027.eu/data/downloads/files/Ubersicht_Unterlagen_CZ-DE.pdf)

Anlagen können nur in folgenden Formaten hochgeladen werden: TIF, JPEG, JPG, PNG, GIF, DOC, DOCX, ODT, RTF, ODS, PDF, TXT, XML, CSV

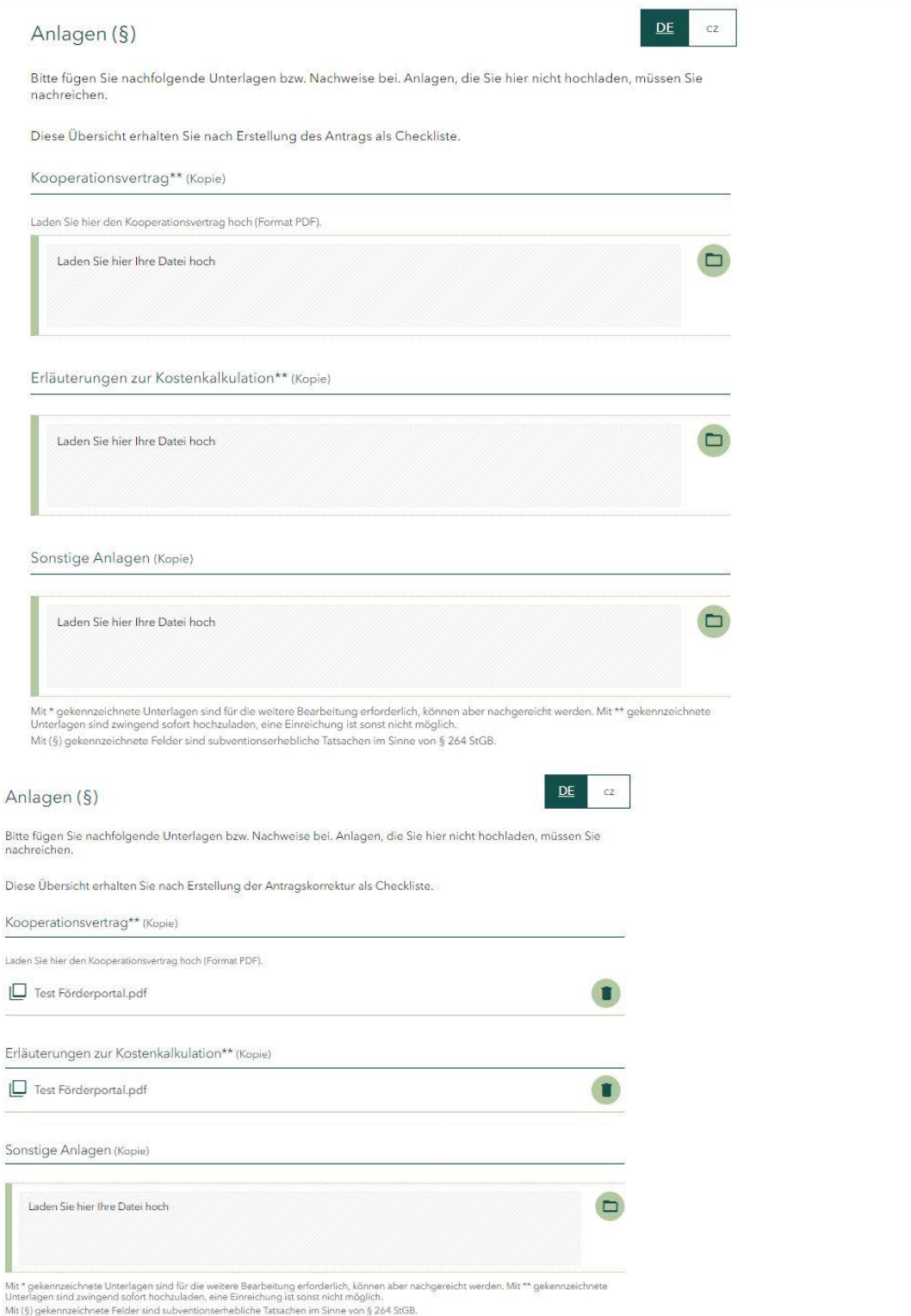

# 2.19. Einreichen

Auf dieser Seite wird geprüft, ob Sie alle Angaben vollständig getätigt haben. Erscheinen auf dieser Seite Ausrufezeichen, sind nicht alle erforderlichen Angaben gemacht worden und müssen ergänzt werden. Durch das Anklicken einzelner Meldungen werden Sie auf die entsprechende Seite geleitet, auf welcher noch Angaben zu tätigen bzw. zu überarbeiten sind.

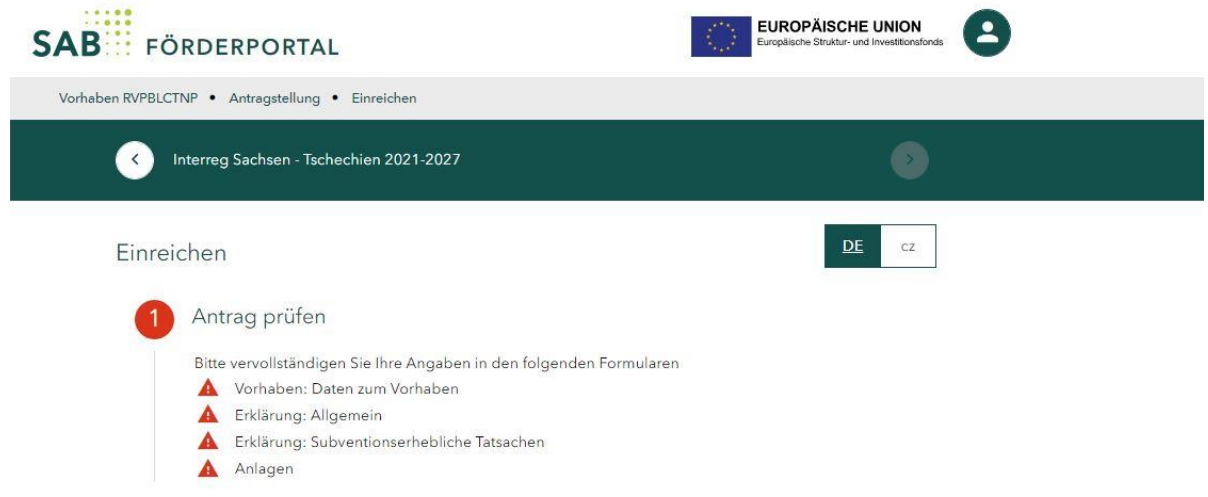

Sobald der Antrag vollständig ausgefüllt ist, können Sie diesen über die "Dokumentenvorschau" auf Vollständigkeit prüfen und ggf. noch Änderungen vornehmen.

Bevor Sie den Hauptantrag finalisieren, müssen Sie alle Teilanträge Ihrer Projektpartner (Mitantragsteller) angenommen haben.

Wenn es noch nicht angenommene Teilanträge gibt, ist im Bereich *Aufgaben* noch folgende Aufgabe offen: *Bitte prüfen Sue folgende Teilanträge.*

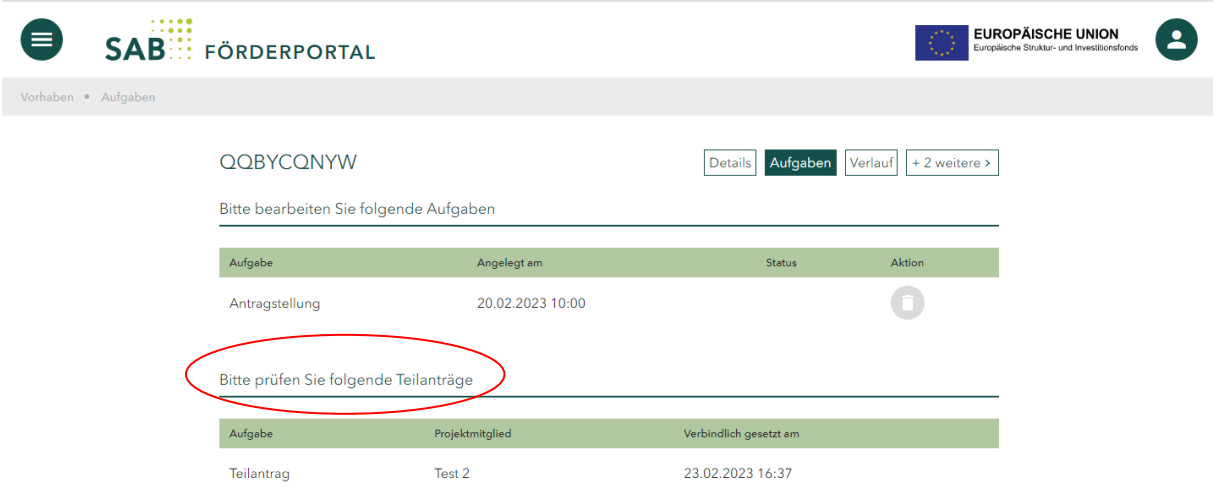

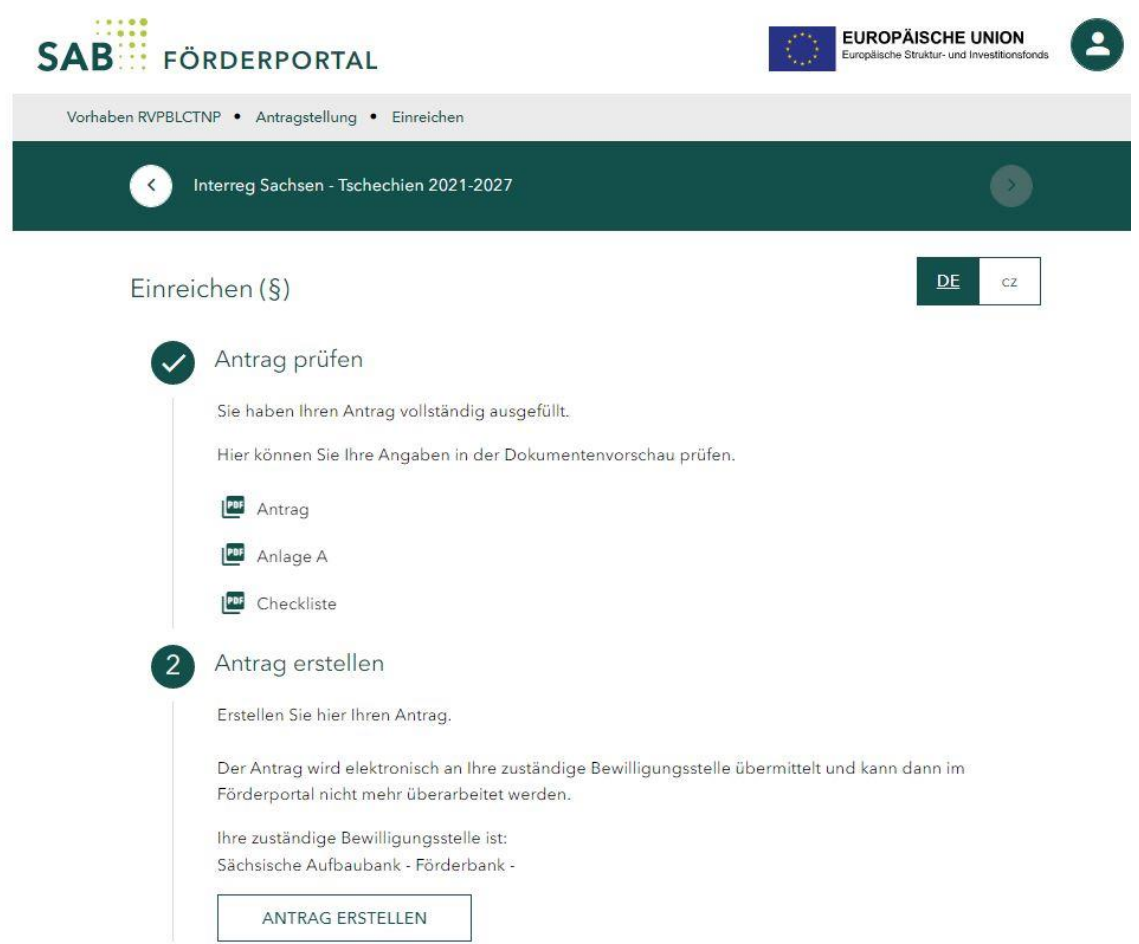

Sobald alle Angaben korrekt sind, können Sie über den Button *Antrag erstellen* diesen verbindlich bei der SAB elektronisch einreichen.

Nach dem Erstellen wird der Antrag an die SAB übermittelt und Ihnen werden die Antragsunterlagen als PDF-Dateien zur Verfügung gestellt, damit Sie diese speichern und ausdrucken können.

Folgen Sie den Anweisungen. Drucken Sie den Antrag aus, unterschreiben Sie (vertretungsberechtigte Person des Lead-Partners) diesen und scannen Sie ihn wieder ein. Den eingescannten unterschriebenen Antrag laden Sie über die Funktion *Mitteilung senden* hoch.

Über die gleiche Funktion laden Sie die durch Ihre Projektpartner (vertretungsberechtigte Personen der Projektpartner) unterschriebenen Teilanträge hoch.

### **Ihr Antrag ist nun eingereicht!**

**Nach Erstellung Ihres Antrages erscheint im Förderportal die Funktion** *Antragskorrektur***. Bitte korrigieren Sie Ihre Anträge erst nach Aufforderung des Gemeinsamen Sekretariats. Wenn Sie uns wesentliche Änderungen zum bereits erstellen Antrag mitteilen wollen, informieren Sie das Gemeinsame Sekretariat bitte zuerst telefonisch oder per E-Mail und stimmen Sie mit uns das weitere Vorgehen ab.**